# evrim

## **İTHALAT**

# **GELİŞTİRMELER**

- **1.** İthalat programı > Veri Girişi > İthalat Beyannamesi > Beyannameye yazdır > Kıymet Bildirim formu(ŞABLONLU) > Kıymet Bildirim Formu Değerleri > Beyanname Evrakları tasarımı 6 haneli dosyalara uygun olacak şekilde güncellenmiştir.
- **2.** İthalat sistemi & İhracat Sistemi > yardım > kullanım analizi ekranında Menu başlıkları güncellenmiştir.
- **3.** İthalat beyanname tamam konumunda iken İthalat sistemi > Veri Girişi > İthalat Beyannamesi > Sayfa 2 > Edi Belge > Excelden Aktarım > Eşleşen Kayıtları Güncelle butonu ile ID leri eşleşen edi belgeleri güncelleme işlemi yapılacaktır.
- **4.** İthalat Sistemi > Diğer > Gtip Uyarı Mesajları ekranında
	- Mesaj Alanı dolu ise beyanname içerisinde ilgili gtip yazıldığında ekrana uyarı mesajı olarak gelecektir.
	- Kalem notu alanı dolu ise ilgili gitp girildiğinde kalem notu alanında tanımlanan bilgiler kalem notuna eklenecektir.
- **5.** İthalat programı > Veri Girişi > İthalat Beyannamesi ekranında Beyannamedeki tarih alanı update edilir ise Süre Sonu İşlemler Girişi ekranındaki tüm kalemlerin süre sonu tarihi update olacaktır.
- **6.** İthalat Beyannamesi > Sayfa 2 > Edi Belge ekranda herhangi bir kaydı seçip Referans Aktar butonu işlem yapılmak istendiğinde ekrana "Tüm Kayıtların Üzerine Yazılsın mı ? Referans'ı boş olan kayıtların üzerine yazmak için HAYIR'ı seçiniz" sorusu gelecektir.
- Evet butonu ile işlem yapılır ise edi kodu aynı olan tüm satırların referans no ve tarihleri update olacaktır.

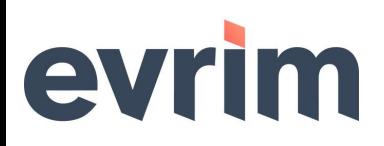

● Hayır butonu ile işlem yapılırsa edo kodu aynı ancak referans no boş olan satırların referans no alanları update olacaktır.

### **HATALAR**

- **1.** İthalat programı > Sistem > Yurtdışı Müşteri ekranı tamam modunda iken verilerin değiştirilebilir olma sorunu düzelmiştir.
- **2.** İthalat program>1.Sistem>A.Yurtiçi Müşteri ekranı imalatçı butonu bilgi balonunda bulunan yazım hatası düzeltilmiştir.

# **İHRACAT**

## **GELİŞTİRMELER**

**1.** İhracat Beyannamesi > Diğer formlar > Gümrük Mesai Başvurusu işlemleri için adres değişikliği yapılmıştır

### **HATALAR**

**1.** İhracat beyannamesi > Diğer formlar > E-Fatura ekranında bulunan kur ile beyannameden bulunan kur bilgisinin farklı gelme hatası düzeltilmiştir.

#### **MUHASEBE**

## **GELİŞTİRMELER**

- **1.** Muhasebe sistemi > Rapor II > Mutabakat Yazısı "Satıcılar" seçili iken Yazdır butonuna basılıp açılan fastreport tasarımda barkod her kayıtta değişecek şekilde güncellenmiştir.
- **2.** Muhasebe sistemi > Diğer > Para Talep Formu üzerinden "Vergi Ödeme" , "Tasiş" , "Para Transfer" ziraat bankası işlemleri için banka ile sistem arasındaki veriler güncellenmiştir.

# evrim

- **3.** Muhasebe Sistemi > Veri Girişi > Fatura Girişi müşteri komisyon ile oluşturulan faturalarda iskonto hesaplaması tüm kalemlerin iskonto toplamını alacak şekilde düzenlenmiştir.
- **4.** Muhasebe sistemi > Diğer > Para Talep Formu ekranında bulunan tasiş ödeme İşlemlerinin daha hızlı gerçekleşmesi için düzenlemeler yapılmıştır.

## **HATALAR**

- **1.** Muhasebe programı > Veri Girişi > Hesap Planı Giriş > Kartoteks > hesap kartoteks ekranında banka bilgilerini girmek için çift tıklandığında hesap kartoteks ekranı kapanma sorunu düzenlenmiştir.
- **2.** Muhasebe programı > Veri Girişi > Hesap Planı Girişi > Kartoteks > Sayfa2 ekranında Banka bilgileri tanımlanıp kaydet butonuna basıldıktan sonra Muhasebe programı > Rapor I > Hesap Ekstresi Raporu > Kartoteks ekranına gelmeme sorunu düzeltilmiştir.
- **3.** Muhasebe Sistemi>Rapor I> Ay Bazında Satış Rapor ekranında oluşan bakiye hataları düzenlenmiştir.
- **4.** Genel muhasebe programı>5.Evrim E defter>Yevmiye Maddeleri > yevmiye içe aktar>Evrim Muhasebe ekranından içeri aktar işleminde oluşan ordercustomer, order-vendor hataları düzeltilmiştir.
- **5.** Muhasebe Sistemi > Aktarımlar > aktarımlar ekranı üzerinden text dosyası oluşturduğunda 18 haneli tam beyan numarasının son 2 karakterinin oluşmama sorunu düzeltilmiştir.
- **6.** Muhasebe Sistemi > Aktarımlar > Evrimentegrasyon > bekleyen faturalar ekranında faturaların ettn numarasız oluşma sorunu düzeltilmiştir.

# evrim

#### **NCTS**

## **GELİŞTİRMELER**

**1.** NCTS > Veri Girişi > NCTS Girişi > Belge Kalemleri > Detay ekranında Kalemlere ait Antrepo Beyanname alanındaki kalemlere ait antrepo beyanname numarası, miktar ve kalem numarasının NCTS > Sorgulama > NCTS Sorgulama > Kalem Bilgileri ekranında raporlanabilicektir.

#### **ANTREPO**

#### **HATALAR**

**1.** Antrepo programı > Veri Girişi II > Antrepo Düşüm Girişi > Fatura oluşturma işlemi sonrası faturaya kalem eklemek istendiğinde oluşan **"Deyim sonlandırıldı.NULL değeri 'EvrimDB.dbo.Fatgird' tablosunun 'Detay\_No' sütununa eklemez; sütun null değerlere izin vermiyor. INSERT başarısız."** hatası düzeltilmiştir.

### **EVRİMYGM**

## **GELİŞTİRMELER**

1. EvrimYGM > Raporlar > AN Raporları > AN-6> AN-6 Stok Sayımı Listesi tasarımı düzenlenmiştir.

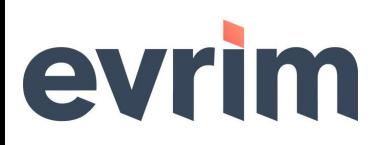

### **EVRİMDTS**

#### **HATALAR**

**1.** EvrimDTS > Rapor > Tahmini Maliyet Çalışması > GTip Bazlı Mevzuat ekranına yansımayan gözetim bilgileri düzenlenmiştir.

#### **SERBEST BÖLGE**

## **GELİŞTİRMELER**

- **1.** Serbest Bölge > Veri Girişi > Serbest Bölge Üretici Formu ekranında "Ürün Sayfası" bölümünde Sihirbaz butonuna basıldığında hammadde sayfasına düşüm dosyalarını yükleyerek çıkış dosyası oluşturulmaktadır. Düşüm dosyaları arasında hatalı kayıt var ise **"Stoklar karşılamıyor lütfen kontrol ederek devam ediniz."** uyarısı gelecek mal kodları ve düşüm dosyalarının bulunduğu ekran gelecektir. Mal Kodları listesi içerisinde hatalı olan satırlar kırmızı ile işaretlenecektir. Mal Kodlarına Seç Checkboxları eklenmiştir. Seçili olan mal kodları içerisinde hatalı var ise "xxxx kodlu ürünün stoğu yeterli değil" hatası alınacaktır, seçili mal kodları arasında hatalı mal kodu yok ise düşüm için uygun ise düşüm dosyalarını Ürün Hammadde sayfasına atacak ve Üretim dosya No da yer alan dosyanın kalemine ürün sayfasında kayıt yazılacak ve ana dosya no nun kalemine ürün hammadde sayfasındaki düşümler yazılacaktır.
- **2.** Serbest Bölge Sistemi > Aktarımlar > E. UBL' den Dosya Oluştur butonu eklenmiştir.

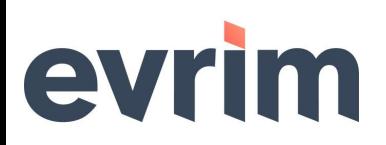

## **EVRİMYGM**

## **HATALAR**

**1.** Özet Beyan programı > E-Ticaret > TCGB kopyala yapıştır işlemlerinde yaşanan **"Lütfen Taşıma Senedini giriniz."** hatası düzeltilmiştir.